o-

*Стаття присвячена оптимізації процесу верстки рекламного видання. У роботі розглянуті особливості оформлення рядкових оголошень, тегова розмітка тексту. Розроблено програмне забезпечення, яке дає можливість автоматично оформлювати елементи тексту, проведена експериментальна експлуатація*

 $\Box$ 

Ð.

*Ключові слова: рядкова реклама, верстка, тегова розмітка*

*Статья посвящена оптимизации процесса верстки рекламного издания. В работе рассмотрены особенности оформления строчных объявлений, теговая разметка текста. Разработано программное приложение, которое обеспечивает автоматическое оформление элементов текста, проведена его опытная эксплуатация*

*Ключевые слова: строчная реклама, верстка, теговая разметка*

*Article is devoted to optimizing the process of preparing advertising materials. The features of design the lowercase advertisement and markup tagged text were considered in this work. The special software application were developed, which provides automatically design the text elements, trial operation of the developed application were carried out*

*Keywords: lowercase advertisement, layout, markup tagged text* Ð D-

# УДК 004.912

# **АВТОМАТИЗАЦИЯ ПРОЦЕССА ВЕРСТКИ РЕКЛАМНОГО ИЗДАНИЯ**

**В . П . М а н а к о в** Профессор, заведующий отделом аспирантуры\* E-mail: vladimirmanakov@rambler.ru

**О . В . П у л а в с к а я**

Кафедра инженерной и компьютерной графики\* Контактный тел.: 091-944-85-65 E-mail: pulavskaya\_olga@mail.ru \*Харьковский национальный университет радиоэлектроники пр. Ленина, 14, г. Харьков, Украина, 63000

#### **1. Введение**

В издательском деле основным продуктом продажи является информация. Одной из немаловажных составляющих данной информации является реклама, которая во многих печатных и электронных изданиях является основным источником дохода. При подготовке рекламного издания большое внимание уделяется верстке строчных объявлений. На этом этапе решается основная проблема рекламных изданий: максимальное увеличение времени на прием рекламы за счет сокращения времени на подготовку публикации. Таким образом, чем меньше тратится времени на верстку рекламных объявлений, тем эффективней и прибыльней издание [1].

#### **2. Актуальность**

Современные программные пакеты предоставляют большие возможности для упрощения и ускорения процесса верстки. При этом они не решают задачу автоматической верстки однотипных текстов, различающихся содержанием, но идентичных по оформлению. Обычная газета объявлений содержит несколько тысяч объявлений, занимающих целые полосы, а используется только два-три способа оформления строк. Процесс верстки таких полос является весьма трудоемким и требующим неоправданно много времени.

Автоматизация процесса верстки позволит увеличить эффективность производства за счет сокращения времени выполнения заказа и приведет к снижению

издержек, так как большая часть работы будет сделана с меньшим количеством сотрудников.

## **3. Постановка задачи**

Объектом исследования является процесс создания макета страницы газеты объявлений. Предметом исследования является способы автоматизации процесса верстки макета.

Целью работы является повышение эффективности производства рекламных изданий за счет уменьшения времени и трудоемкости процесса верстки. Основная задача в работе – разработать программное приложение, которое позволило бы в автоматическом режиме разверстывать объявления по страницам и выполнять первичное форматирование в соответствии с заданными атрибутами.

### **4. Теоретическая часть**

Строчная реклама – это наиболее распространенный вид рекламного объявления. Представляет собой одну или несколько строчек текста, который в некоторых случаях имеет дополнительное форматирование (в рамке, с выделением и т.п.). Реклама в газетах должна быть помещена в строго определенную рубрику или на определенное место на полосе.

В обычном рекламном издании задаются следующие параметры внешнего оформления публикаций:

1) внешний вид заголовков всех рубрик и подрубрик;

2) внешний вид объявлений всех типов;

3) выделение конкретных слов в объявлении, если есть необходимость (рис. 1).

Оформление внешнего вида элементов текста газеты в системе верстки задается с помощью стилей. Каждому типу объявлений в файле дизайна сопоставляется отдельный стиль абзаца, определяющий параметры оформления текста объявления данного типа: шрифт, цвет, отступы, выравнивание, линии подчеркивания и т.д. Параметры дополнительного выделения отдельных составляющих текста объявления задаются символьным стилем.

При подготовке рекламного издания важным элементом является база данных, объединяющая собственно тексты рекламных объявлений, дерево рубрик или классы рекламы и т.п. Процесс верстки должен быть организован таким образом, чтоб достаточно было один раз указать системе верстки, как верстать тот или иной тип объявления. Далее, база данных должна загружать текст всех объявлений в верстаемый файл и автоматически оформлять каждое объявление в соответствии с указанными правилами.

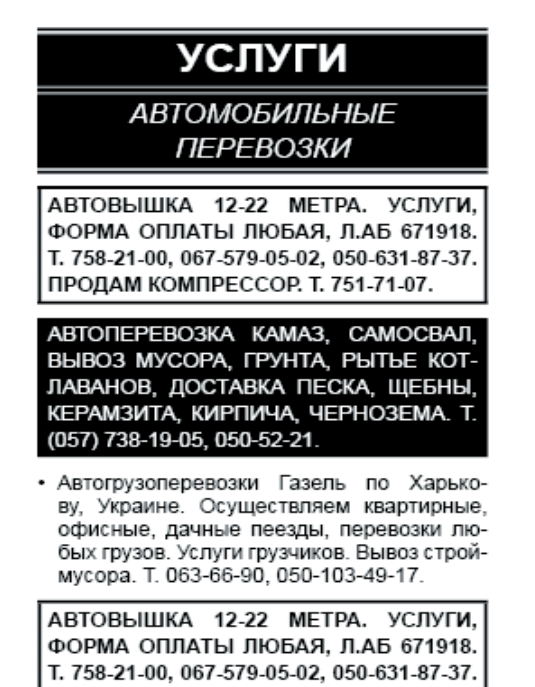

ПРОДАМ КОМПРЕССОР. Т. 751-71-07. • Автовышка 12-22 метра. Услуги, форма оплаты любая, Л.АБ 671918. Т. 758-21-00, 067-579-05-02, 050-631-87-37.

Продам компрессор. Т. 751-71-07.

## Рис. 1. Пример оформления объявления

Фактически задача состоит из двух частей. Загрузить текст из базы данных в систему верстки и автоматически оформить элементы текста в соответствии с требуемым дизайном. Существует несколько способов ее решения. Наиболее простым и эффективным является использование так называемого тегированного текста (tagged text), в котором с помощью специальных тегов можно задавать порядок оформления элементов текста. Теги представляют собой коды, обозначающие

определения стилей и списков, а также применяемые к тексту атрибуты форматирования на уровне символов и абзанев.

Структура текстового файла с тегами имеет определенный порядок и состоит из заголовка и содержания (рис. 2).

В первой строчке описан тип кодировки файла и версия системы верстки. Далее указаны таблицы цветов, используемых в документе.

Описание начинается после "<DefineCharStyle:" для символьных стилей и "<DefineParaStyle:" для стилей абзацев. Для атрибутов уровня абзаца тег указывается перед началом абзаца. Для атрибутов уровня символа тег указывается перед началом форматируемого текста. Когда все стили описаны, начинается описание документа. Всё, что стоит до описания документа называется заголовком тэгового файла [2].

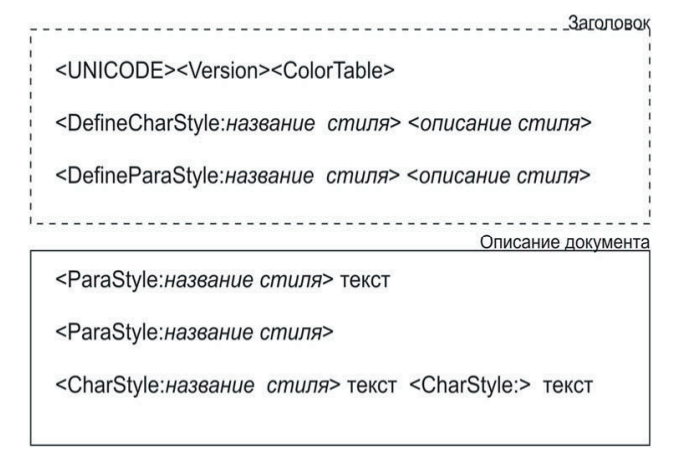

## Рис. 2. Структура теговой разметки текста

Данная конструкция позволяет, используя программный код, автоматизировать процесс оформления публикаций. База данных рассортирует все объявления по рубрикам и подрубрикам, а в процедуре выгрузки данных из базы достаточно в нужных местах будет подставить тэги перед полями базы. В результате на выходе имеем массив объявлений в виде текстового файла с тегами. Поместив такой файл в систему верстки, за несколько секунд получим готовую верстку со всеми назначенными стилями.

#### 5. Практическая часть

Разрабатываемый программный продукт представляет собой базу данных с удобным интерфейсом, который облегчает ввод, операции с данными и вывод данных для последующей верстки в специализированной для этого программе.

Для построения базы данных был выбран Microsoft Access. Подобная система управления базами данных отличается простотой использования в сочетании с широкими возможностями по разработке законченных приложений.

Для верстки издания используется программа Adobe InDesign. Простой интерфейс в сочетании с мощными средствами редактирования и особенностями тэговой разметки Adobe InDesign Tagged Text отвечает основным требованиям в работе.

Работа с приложением начинается с импорта данных. В форме ввода пользователь выбирает источник данных (TXT-файл) и загружает данные в виде заголовка тегового файла со всеми обозначенными стилями. В форме можно хранить несколько продуктивных стилей, например для разных изданий, отличающихся незначительными изменениями в оформлении публикаций. Продуктивный стиль – это набор обычных текстовых и графических элементов InDesign, в которых вместо обычного текста размещены теги с названиями полей исходных данных (рис. 3).

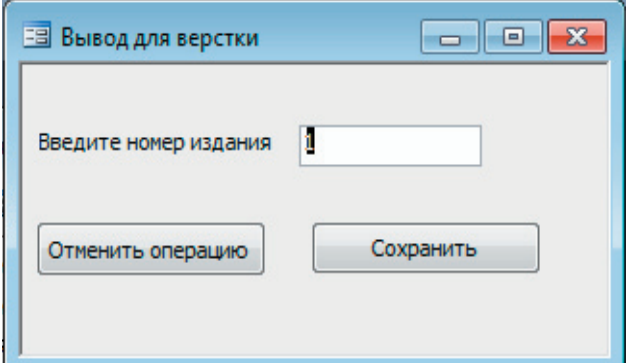

| <b>EB</b> IndesignTagSet |                                                                                                    |
|--------------------------|----------------------------------------------------------------------------------------------------|
| ldSt                     | 1                                                                                                    |
| Стиль                    | <unicode-win><br/><version:6><featureset:indesign-<br>Roman&gt;<colortable:=<paper:color:cmyk:process:0,0,0,0><black:co<br>LOR:CMYK:Process:0.0.0.1&gt;&gt;<br/><definecharstyle:bold=<nextstyle:bold><ctypeface:black><csize:7.000<br><math>100 \times c</math>Eont:Arial&gt;&gt;<br/><defineparastyle:rubric=<nextstyle:rubric><ccolor:paper><ctypeface:<br><b>Bold&gt;<ccase:all< b=""><br/>Caps&gt;<pleftindent:2.834645><prightindent:2.834645><clanguage:rus<br>sian&gt;<phyphenation:0><pspaceafter:5.669291><cfont:arial><ccolortint<br>:100.000000&gt;<c0verprint:1><pruleabovestroketype:leftslanthash><p<br>TextAlignment:Center&gt;<cunderlinetype:thinthin>&gt;</cunderlinetype:thinthin></p<br></pruleabovestroketype:leftslanthash></c0verprint:1></ccolortint<br></cfont:arial></pspaceafter:5.669291></phyphenation:0></clanguage:rus<br></prightindent:2.834645></pleftindent:2.834645></ccase:all<></b></ctypeface:<br></ccolor:paper></defineparastyle:rubric=<nextstyle:rubric></csize:7.000<br></ctypeface:black></definecharstyle:bold=<nextstyle:bold></black:co<br></colortable:=<paper:color:cmyk:process:0,0,0,0></featureset:indesign-<br></version:6></unicode-win> |
|                          | Загрчзить                                                                                                    |
| Запись:                  | из 4                                                                                                    |

Рис. 3. Форма ввода

Одной из основных форм в приложении является форма, в которую вводятся тексты объявлений (рис. 4). В ней же указывается номер издания, тип рубрики, подрубрики, вид объявления, а также вводиться слово, которое будет выделено.

Рис. 5. Форма вывода

Чтобы организовать создание итогового файла, при нажатии кнопки "Сохранить" выполняется программа, написанная на VBA (visual basic).

В процедуре выгрузки данных из базы в нужных местах подставляются тэги перед полями базы. В результате получается файл с расширением .TXT. Поместив такой файл в систему верстки, имеем готовую верстку со всеми назначенными стилями.

Процесс верстки в приложении организован таким образом,

что все данные верстаются в виде единого текстового блока, который верстальщик самостоятельно распределяет по колонкам.

Такой подход прост и обеспечивает необходимый минимум автоматизации.

| <b>Ed</b> Publish<br>$\Box$ $\mathbf{x}$<br>$\Box$                                                                                                    |           |         |                                                                            |                |                          |                   |                                                                        |  |  |  |
|----------------------------------------------------------------------------------------------------|-----------|---------|----------------------------------------------------------------------------|----------------|--------------------------|-------------------|------------------------------------------------------------------------|--|--|--|
| Kon                                                                                                    | N≅<br>изд | Рубрика | Подрубрика                                                                 | Тип пчбликации |                          | Выделенный текст. | Текст                                                                  |  |  |  |
|                                                                                                    |           | услуги  | Автомобильные перевозк<br>$\overline{\phantom{a}}$                         | Framed         | $\blacksquare$           |                   | ПЕРЕВОЗКИ ОТ О ДО 2 Т. ФОЛЬКСВАГЕН, ЛИЦ. 3518 МТУ. Т. 050-303-Е        |  |  |  |
| $\overline{2}$                                                                                                    |           | челчги  | Автомобильные перевозк -<br>$\bullet$                                      | Normal         | $\overline{\phantom{a}}$ |                   | Порядочная, аккуратная, добросовестная женщина с отличными рекомен     |  |  |  |
| $\overline{\mathbf{3}}$                                                                                                    |           | услуги  | Автомобильные перевозк -<br>$\overline{\phantom{0}}$                       | Normal         | v.                       |                   | Приглашаем к сотрудничеству грузоперевоз-чиков (Украина, СНГ, Европ    |  |  |  |
|                                                                                                    |           | услуги  | Автомобильные перевозк -<br>$\overline{\phantom{a}}$                       | Selected       | $\bullet$                | <b>Услуги</b>     | автовышки ВС-22 (локтевая) по-часово, посменно на длительный срок се   |  |  |  |
| 5 <sub>1</sub>                                                                                                    |           | услуги  | Автосервис<br>$\cdot$<br>$\cdot$                                           | Normal         | $\mathbf{v}$             |                   | Ищу работу оператора АЗС с опытом работы, ответственный, внимателы     |  |  |  |
| 6                                                                                                    |           | услуги  | Автосервис<br>$\mathbf{r}$<br>$\bullet$                                    | Selected       | ۰H                       | Ремонт            | бамперов, покраска, рихтовка, сварка, антикоррозийка. Т. 761-51-21, 09 |  |  |  |
|                                                                                                    |           | услуги  | Автосервис<br>$\blacksquare$<br>$\blacksquare$                             | Normal         | ▾                        |                   | Шлифовка коленвалов, расточка гильз, блоков и гильзовка блоков. Т. 05  |  |  |  |
| 8                                                                                                    |           | услуги  | Бухгалтерия, аудит<br>$\bullet$<br>$\blacksquare$                          | Normal         | ≂∣                       |                   | Бчкгалтерский и налоговый учет для юридических и физических лиц. Отче  |  |  |  |
| 9                                                                                                    |           | услуги  | Бухгалтерия, аудит<br>$\overline{\phantom{0}}$<br>$\overline{\phantom{a}}$ | Selected       | $\cdot$                  | Опытный           | бчкгалтер возьмет на бчкгалтерское обслчживание ЧП, МП на ед. налоге   |  |  |  |
| 10 <sup>1</sup>                                                                                                    |           | челчги  | Изготовление и ремонт м  -<br>$\overline{\phantom{a}}$                     | Selected       | $\blacksquare$           | (093)             | 761-47-66. Перетяжка, ремонт мягкой мебели. Химчистка, выведение пят   |  |  |  |
|                                                                                                    |           | услуги  | Изготовление и ремонт м -<br>$\overline{\phantom{a}}$                      | Reversing      | ▼1                       |                   | АККУРАТНО И КАЧЕСТВЕННО ВЫПОЛНИМ ПЕРЕТЯЖКУ И РЕМОНТ М                  |  |  |  |
| Дублировать запись<br>Выход                                                                                                    |           |         |                                                                            |                |                          |                   |                                                                        |  |  |  |
| $\triangleright$ $\triangleright$ $\triangleright$ $\triangleright$ $\preccurlyeq$ $\square$ $\triangleright$ $\preccurlyeq$ $\square$ 53<br>Запись: 14<br>ш |           |         |                                                                            |                |                          |                   |                                                                        |  |  |  |

Рис. 4. Форма публикаций

Для того чтобы упростить навигацию по приложения, используется еще одна форма. С неё загружается форма по вводу данных, формы для введения новых рубрик и подрубрик, типов публикаций, а также вывод данных для верстки.

В форме вывода необходимо указать номер издания, путь хранения и название файла (рис. 5). При нажатии кнопки "Сохранить", создается текстовый файл, с прописанными стилями и описанием всех объявлений, введенных в базу данных.

**6. Опытная эксплуатация**

Для того чтобы определить, как использование разработанного программного приложения в издательстве отразится на производительности труда, экономии времени, уменьшении трудоемкости процесса верстки и увеличении эффективности работы предприятия в целом, проведен ряд расчетов по допечатной подготовке. В частности, была рассчитана загрузка на набор и верстку по времени для всего издания и экономические показатели эффективности производства: трудоемкость и выработка [3].

Сравнительный анализ работы предприятия проводится для двух случаев:

1) предприятие работает в обычном режиме без применения специального программного обеспечения, облегчающего верстку;

2) на предприятии процесс верстки автоматизирован с помощью разработанного программного приложения.

В первом случае подготовка издания подразумевает: набор текста с твердого или электронного носителя, использование шаблон-страницы, верстка (разбивка текста по колонкам,

оформление объявлений, выделение слов в тексте, применение стилей, заверстывание иллюстраций, заголовков) и т.п.

Во втором случае набор текста объявлений осуществляется непосредственно в базу данных с указанием принадлежности к рубрике, подрубрики, типа публикации и т.п. Верстка текста выполняется автоматически, путем копирования текстового файла в готовый шаблон-страницу.

В результате проведенных расчетов, установлено, что при применении приложения на практике время, затрачиваемое на верстку, уменьшается на 95%, общее время на набор и верстку на 14%, при этом выработка увеличивается, а трудоемкость уменьшается на 1% (рис. 6).

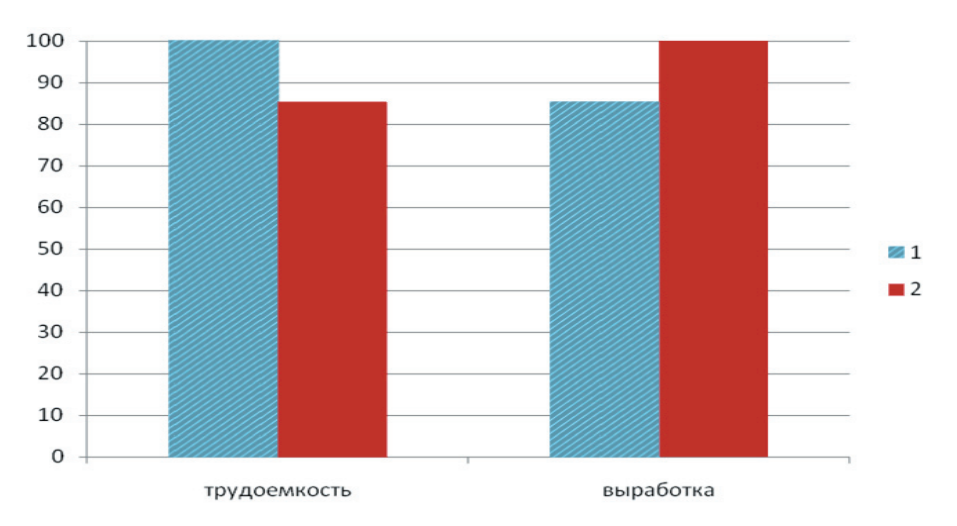

Рис. 6. Сравнительный анализ по показателям производительности труда

#### 7. Выводы

Разработанное приложение позволяет:

1. Не верстать вручную каждую страницу, а создавать страницы автоматически по определённому шаблону, что значительно сокращает временные затраты и повышает оперативность.

2. Уменьшить затраты финансовых и трудовых средств за счет сокращения времени выполнения работы верстальщика, а уменьшение времени сказывается на прибыльности издания.

3. Повысить качество путем исключения ошибок, которые могли бы возникнуть в процессе вёрстки под влиянием человеческого фактора.

4. Автоматизировать выполнение рутинных операций, улучшая производительность.

## Литература

- 1. Журбинский В. Вопросы автоматизации работы с рекламой [Текст] // Реклама и полиграфия. 2006. №12. С.34-39.
- 2. Adobe indesign CS3 tagged text user guide [Электронный ресурс] Режим доступа: URL: http://livedocs.adobe.com/en\_US/In-Design/5.0/ tagged\_text.pdf - 23.05.2010 г. - Загл. с экрана.
- 3. Бондарь И.К. Производительность труда: вопросы теории и практики [Текст]: учеб. пособие / И.К. Бондарь. К.: Наук. думка,  $2000. - 152$  c.